# **Мобильное приложение Future Docs Памятка для пользователей.**

Мобильное приложение **Future Docs** доступно для скачивания в Apple Store и Google Play.

Для того, чтобы зайти в мобильное приложение Future Docs введите электронный адрес и пароль.

Далее при необходимости можно установить пин-код или подключить Touch ID / Face ID.

#### **Возможности мобильного приложения:**

- 1. Просмотр карточек заявок в общей ленте
- 2. Детальный просмотр страницы заявки
- 3. Просмотр профиля
- 4. Просмотр загруженных файлов
- 5. Работа с типами заявок:
	- $\bullet$   $\Box$ C.
	- $\bullet$  AKT.
	- Договор,
- 0. Создание:
	- Заявки на смену персональных данных
	- Заявки на заключение СЭВ
- 0. Работа с заявками:
	- Подписание
	- Отклонение

# **Навигационный бар**

1. Для удобной навигации в мобильном приложении, в нижней части экрана доступен навигационный бар. Позволяющий перемещаться между разделами:

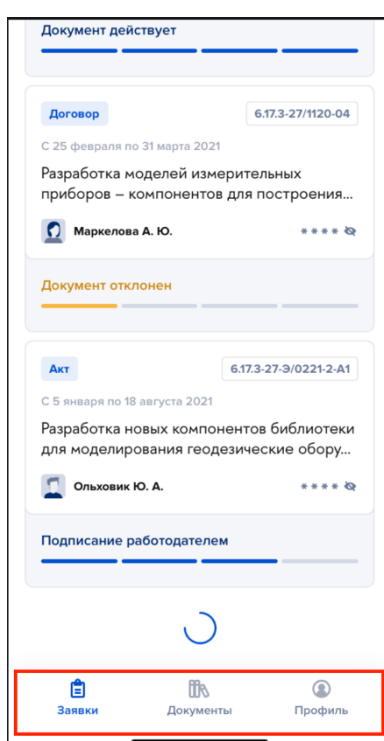

 $2.$  |

Заявки, Документы, Профиль.

# **Раздел Заявки**

0. В данном разделе пользователь видит все свои заявки.

0. На карточке заявки выведена основная информация: Тип, Статус, Номер, Заголовок, Период согласования, Ответственный менеджер и Сумма.

0. С помощью строки поиск и фильтров пользователь может найти нужную ему заявку.

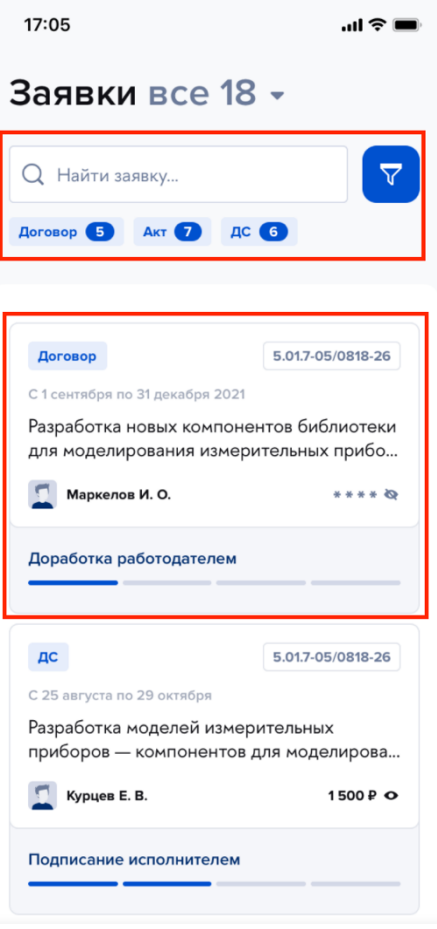

### **Заключение СЭВ**

0. Для заключения СЭВ необходимо нажать кнопку «Заключить». Затем заполнить необходимые реквизиты.

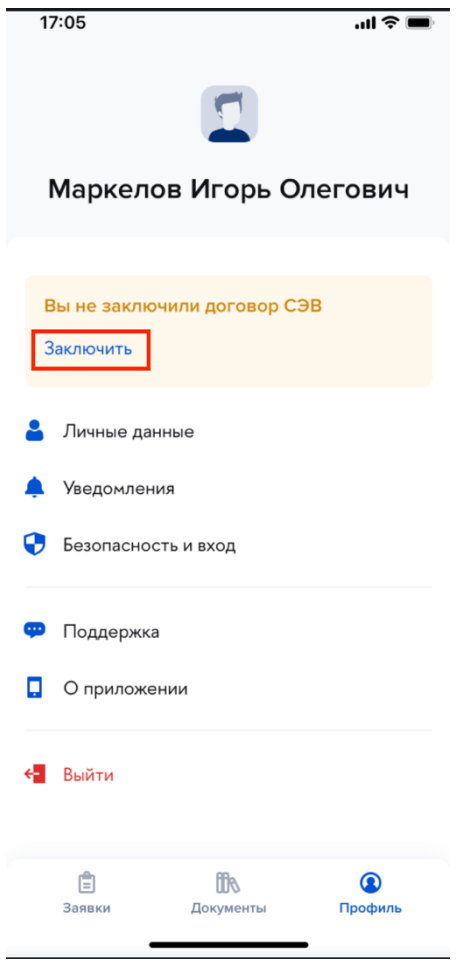

0. После заполнения всех обязательных полей нажать кнопку «Отправить заявку».

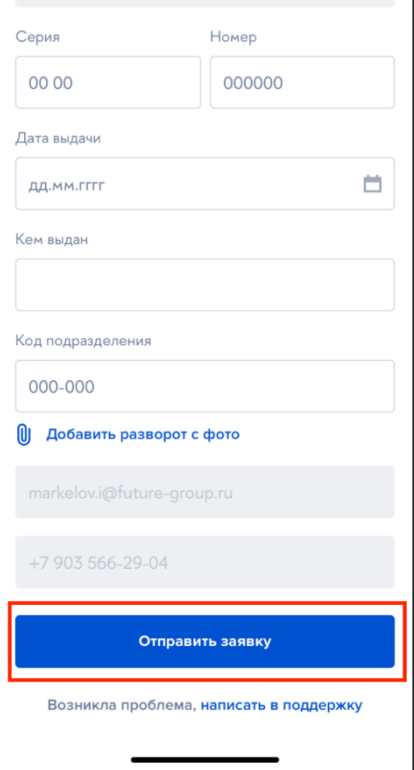

0. Доступно добавление нескольких файлов.

# **Работа с заявками**

1. Для работы с заявками, необходимо нажать на карточку заявки.

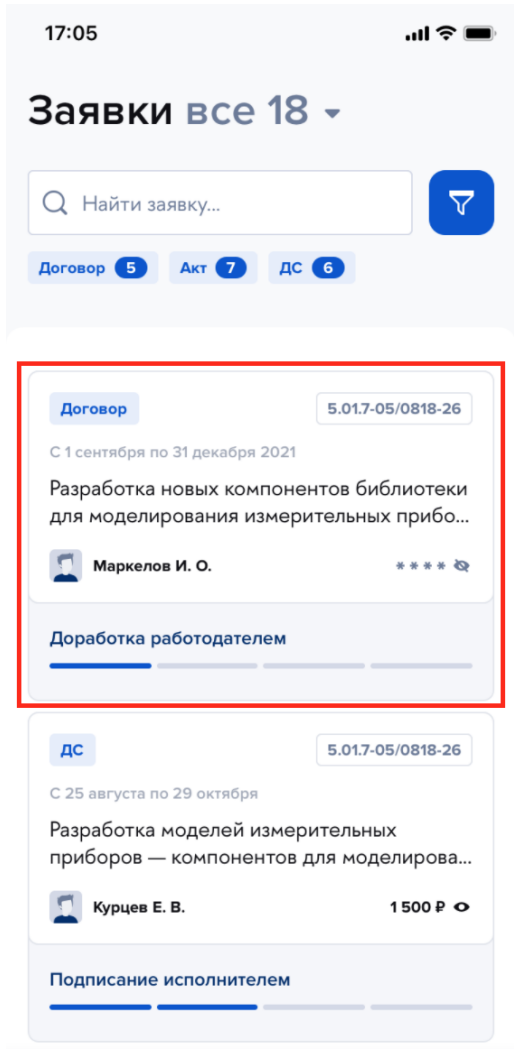

0. В нижней части экрана есть два варианта «Подписать» и «Отклонить».

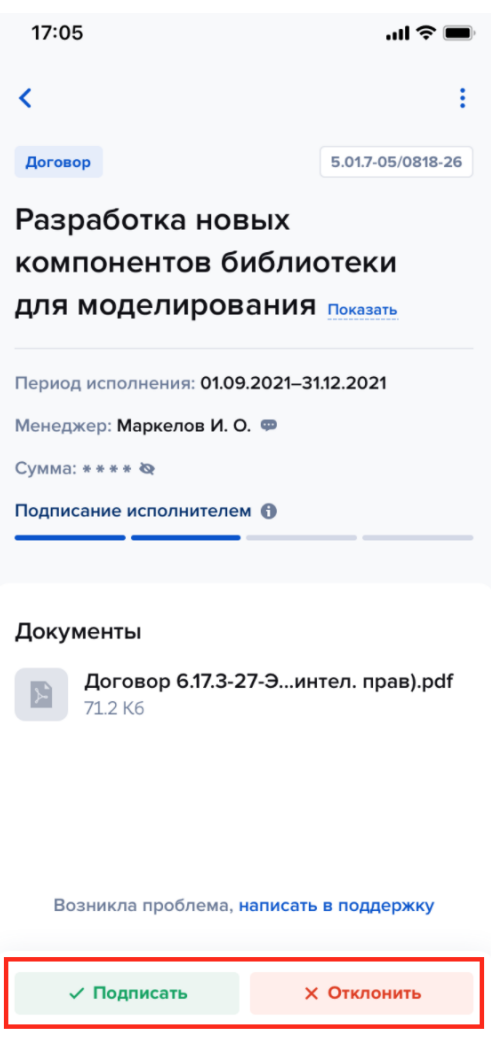

- 1. Вариант «Подписать» позволяет подписать заявку с помощью ПЭП. При этом заявка у пользователя становится архивным.
- 2. Вариант «Отклонить» позволяет отклонить задачу.

# **Удобные механизмы поиска заявки и установления фильтров**

1. Фильтры.

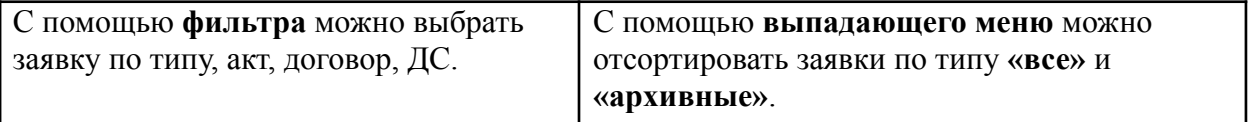

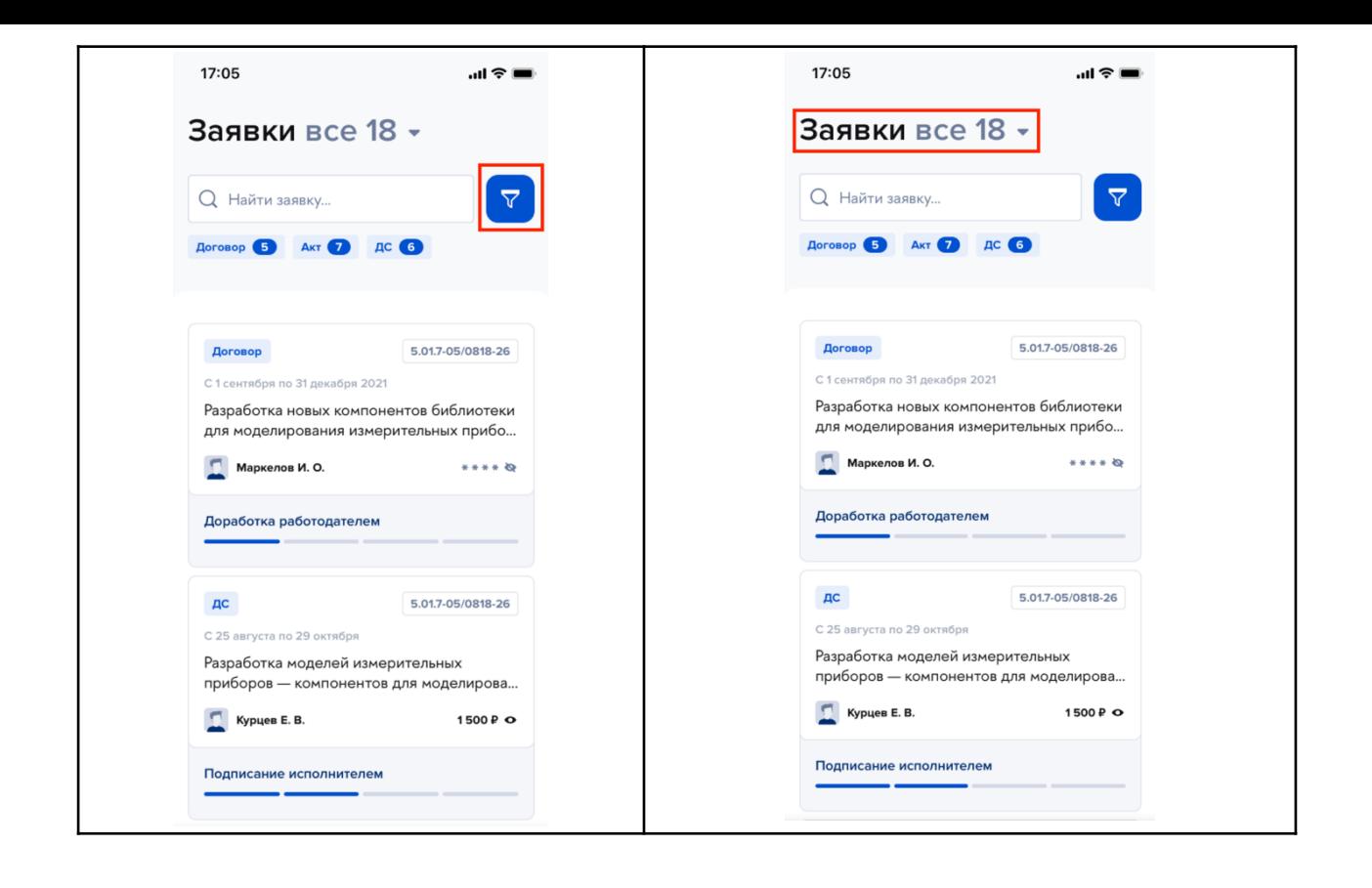

#### **Техническая поддержка**

В случае вопросов / выявления ошибок в работе мобильного приложения Future Docs обращайтесь в тех. поддержку по следующим каналам:

• По электронной почте info@future-group.ru тема письма: «Мобильное приложение Future Docs»